### **BAB V**

## **IMPLEMENTASI DAN PENGUJIAN SISTEM**

#### **5.1.1 HASIL IMPLEMENTASI**

Setelah penulis melakukan tahap perancangan selanjutnya yang dilakukan adalah tahap implementasi. Implementasi yang dimaksud adalah proses menterjemahkan rancangan menjadi sebuah program aplikasi. Adapun hasil implementasinya adalah sebagai berikut :

#### **5.1.1 Implementasi Tampilan** *Input*

1. Halaman Pesanan Saya

Halaman ini merupakan tampilan pesanan pelanggan setelah berhasil memilih menu yang dipesan. Rancangan ini merupakan implementasi dari gambar 4.29 berikut gambar halaman pesanan saya seperti gambar 5.1 Halaman Pesanan Saya.

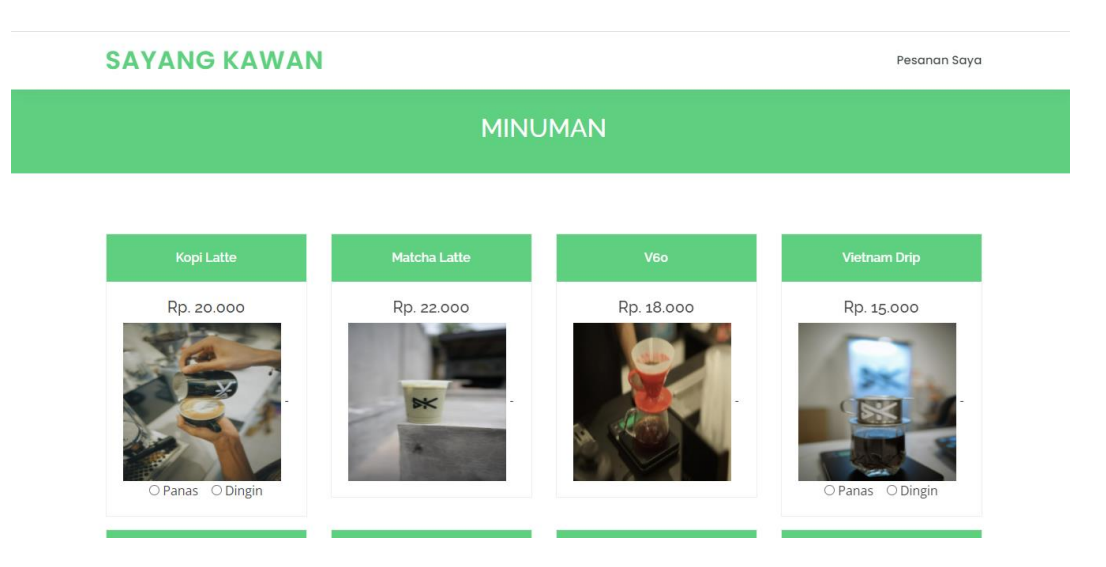

**Gambar 5.1 Halaman Pesanan Saya**

2. Tampilan Halaman Login Admin

Rancangan *form login* ini bertujuan untuk menjaga keamanan data agar program tidak dapat dibuka oleh pengguna yang tidak terdaftar atau tidak memiliki hak untuk masuk kedalam program. Jika user memasukkan data *username* dan *password* secara tepat, maka sistem akan menampilkan *form* menu utama Admin. Rancangan ini merupakan implementasi dari gambar 4.30 berikut gambar halaman login admin seperti gambar 5.2 Halaman Login Admin.

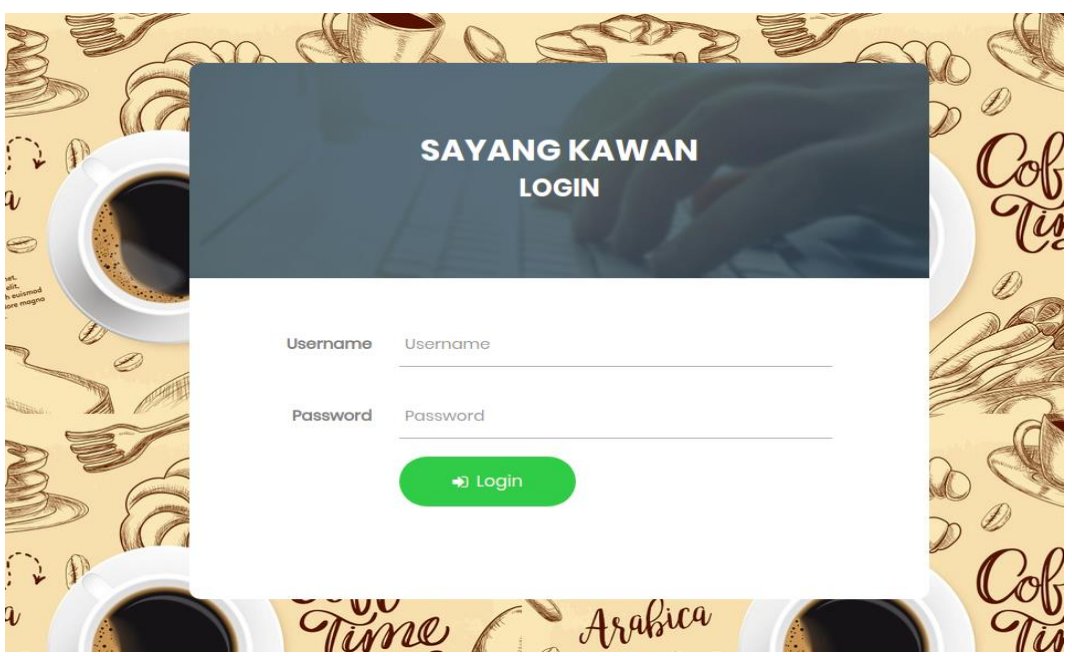

**Gambar 5.2 Halaman Login Admin**

3. Form Data Menu Makanan dan Minuman

Tampilan form data menu makanan dan minuman merupakan tampilan form yang digunakan untuk menginputkan data menu makanan atau minuman yang akan di tawarkan kepada pengunjung. Rancangan ini merupakan implementasi dari gambar 4.31 berikut gambar form data makanan dan minuman seperti gambar 5.3 Form data Menu Makanan dan Minuman.

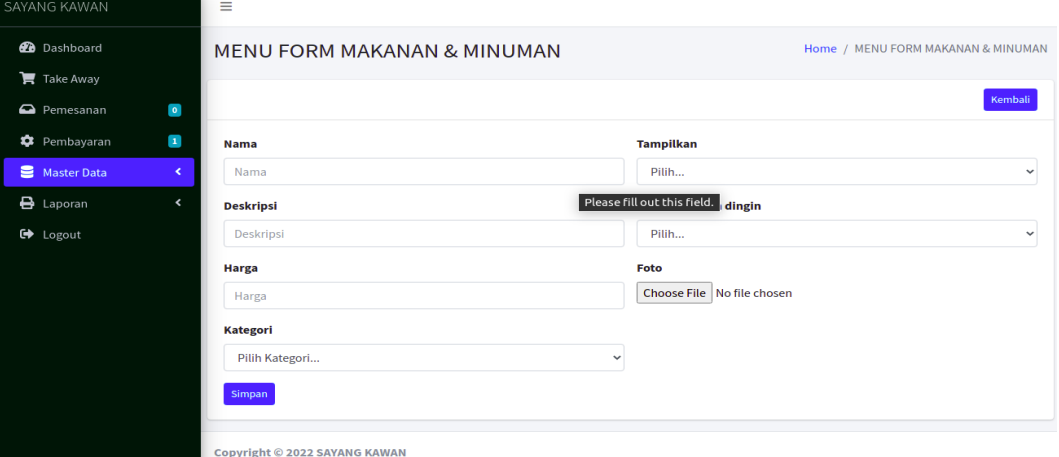

### **Gambar 5.3 Form Data Menu Makanan dan Minuman**

4. Form Data Meja

Tampilan form data meja merupakan tampilan form yang digunakan untuk menginput data meja yang dapat dipilih pengunjung pada saat melakukan pemesanan. Rancangan ini merupakan implementasi dari gambar 4.32 berikut gambar form data meja seperti gambar 5.4 Form Data Meja

| SAYANG KAWAN                               | $\equiv$                      |                  |
|--------------------------------------------|-------------------------------|------------------|
| <b>2</b> Dashboard                         | <b>FORM MEJA</b>              | Home / FORM MEJA |
| $\blacksquare$ Take Away                   |                               |                  |
| $\bullet$<br>Pemesanan                     |                               | Kembali          |
| $\blacksquare$<br><b>C</b> Pembayaran      | <b>No Meja</b>                |                  |
| Master Data<br>$\prec$                     | No Meja                       |                  |
| $\bigoplus$ Laporan<br>$\hat{\phantom{a}}$ | Simpan                        |                  |
| G Logout                                   |                               |                  |
|                                            |                               |                  |
|                                            |                               |                  |
|                                            |                               |                  |
|                                            |                               |                  |
|                                            |                               |                  |
|                                            |                               |                  |
|                                            | Copyright © 2022 SAYANG KAWAN |                  |

**Gambar 5.4 Form Data Meja**

5. Form Data Admin

Tampilan form data admin merupakan tampilan form yang digunakan untuk menginput data admin yang dapat mengelola data data yang ada pada sistem. Rancangan ini merupakan implementasi dari gambar 4.33 berikut gambar form data admin seperti gambar 5.5 Form Data Admin.

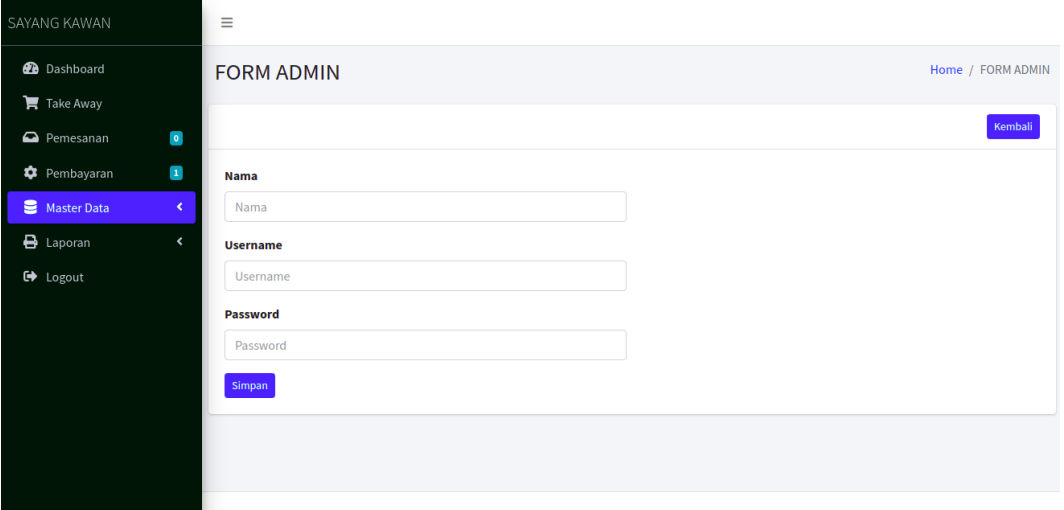

**Gambar 5.5 Form Data Admin**

6. Form Data Pembayaran

Tampilan form data pembayaran merupakan tampilan form ketika pelanggan ingin melakukan pembayaran yang sudah dipesan, pada tampilan ini terdapat inputan jumlah bayar dan sisa uang yang harus dikembalikan. Rancangan ini merupakan implementasi dari gambar 4.34 berikut gambar form data pembayaran seperti gambar 5.6 Form Data Pembayaran

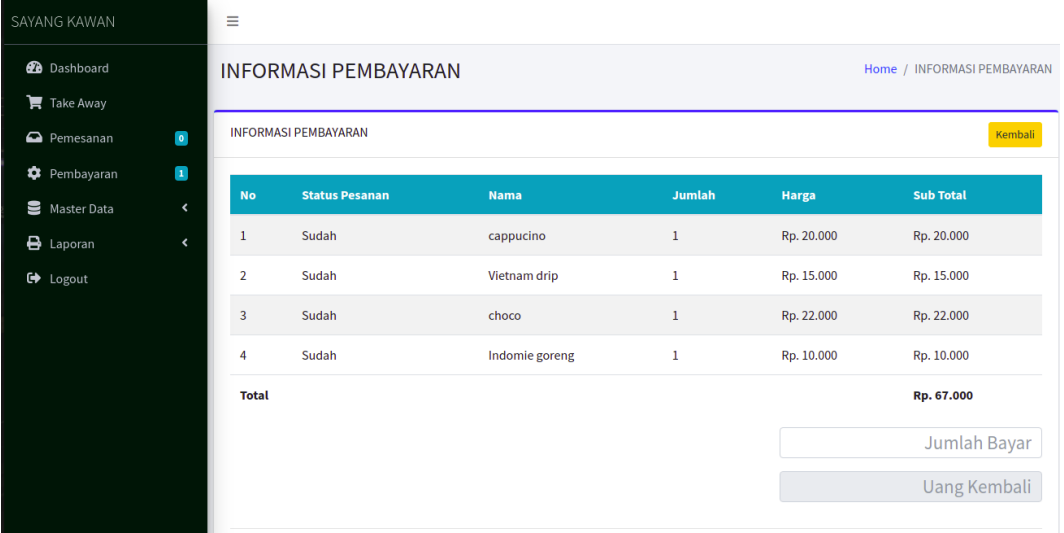

#### **Gambar 5.6 Form Data Pembayaran**

7. Form Data Pemesan Take Away

Tampilan form data pemesanan take away merupakan tampilan form pemesan take away. Rancangan ini merupakan implementasi dari gambar 4.35 berikut gambar form data pembayaran seperti gambar 5.7 Form Data Pembayaran

| <b>SAYANG KAWAN</b> |                    | $\equiv$            |               |            |                     |                     |                 |                            |
|---------------------|--------------------|---------------------|---------------|------------|---------------------|---------------------|-----------------|----------------------------|
| <b>2</b> Dashboard  |                    | PEMESANAN TAKE AWAY |               |            |                     |                     |                 | Home / PEMESANAN TAKE AWAY |
| Take Away           |                    |                     |               |            |                     |                     |                 |                            |
| Pemesanan           | $\bullet$          | <b>DAFTAR MENU</b>  |               |            |                     |                     |                 |                            |
| <b>C</b> Pembayaran | $\mathbf{0}$       |                     |               |            |                     |                     |                 |                            |
| Master Data         | $\hat{\textbf{C}}$ | <b>Kopi Latte</b>   | Matcha Latte  | <b>V60</b> | <b>Vietnam Drip</b> | Menu                | Jumlah<br>Harga | <b>Sub Total</b>           |
| $\bigoplus$ Laporan | $\hat{\textbf{C}}$ |                     |               |            |                     | Kopi Latte (Dingin) | 20,000<br>$1\,$ | 20,000                     |
| <b>■</b> Logout     |                    |                     |               |            |                     | <b>Total</b>        |                 | 20.000                     |
|                     |                    |                     |               |            |                     |                     |                 | 20.000                     |
|                     |                    | Americano<br>Hot    | Americano Ice | Redvelvet  | <b>Fresh Milk</b>   |                     |                 | $\mathbf{0}$               |
|                     |                    |                     |               |            |                     |                     |                 |                            |

**Gambar 5.7 Form Data Take Away**

#### **5.1.2 Implementasi Tampilan** *Output*

1. Halaman Utama Pengunjung

Halaman utama merupakan halaman pertama kali yang dilihat pengunjung sebelum melakukan pemesan, pada halaman ini terdapat cara pemesanan baik itu makanan maupun minuman. Rancangan ini merupakan implementasi dari gambar 4.36 berikut gambar halaman utata seperti gambar 5.8 Halaman Utama Pengunjung

### **SAYANG KAWAN**

Minuman

#### **Gambar 5.8 Halaman Utama Pengunjung**

2. Halaman Menu Makanan dan Minuman

Halaman data menu makanan dan minuman ini merupakan halaman yang dapat digunakan pengunjung untuk memilih menu menu yang tersedia untuk dipesan. Rancangan ini merupakan implementasi dari gambar 4.37 berikut gambar halaman data menu makanan dan minuman seperti gambar 5.9 Halaman menu makanan dan minuman

Pesanan Saya

#### **SAYANG KAWAN**

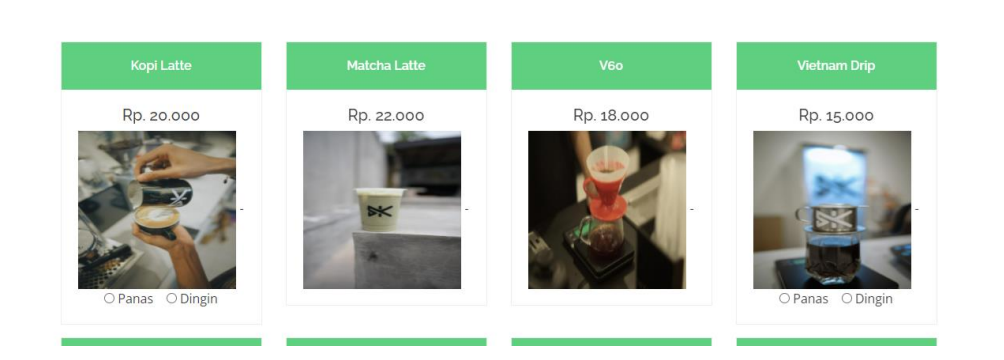

**MINUMAN** 

**Gambar 5.9 Halaman Menu Makanan dan Minuman**

#### 3. Halaman Data pemesaanan

Halaman data pemesanan merupakan halaman yang digunakan oleh admin untuk mengelola data pemesanan pengunjung yang masuk ke sistem admin. Rancangan ini merupakan implementasi dari gambar 4.38 berikut gambar halaman data pemesanan seperti gambar 5.10 Halaman Data Pemesanan

| SAYANG KAWAN                    |                          | $\equiv$               |                             |   |                            |   |                   |            |   |                  |             |
|---------------------------------|--------------------------|------------------------|-----------------------------|---|----------------------------|---|-------------------|------------|---|------------------|-------------|
| <b>2</b> Dashboard              |                          | <b>PEMESANAN</b>       |                             |   |                            |   |                   |            |   | Home / PEMESANAN |             |
| $\blacktriangleright$ Take Away |                          |                        |                             |   |                            |   |                   |            |   |                  |             |
| Pemesanan                       | $\bullet$                | <b>BELUM DI PROSES</b> |                             |   |                            |   |                   |            |   |                  |             |
| Pembayaran                      | $\blacksquare$           | Show 10 $\div$ entries |                             |   |                            |   |                   | Search:    |   |                  |             |
| Master Data                     | $\hat{\textbf{C}}$       | 小                      |                             | N |                            | 业 |                   |            | 札 | <b>Proses</b>    | 札           |
| $\bigoplus$ Laporan             | $\overline{\phantom{a}}$ | No                     | <b>No Meja</b>              |   | Nama Makanan / Minuman     |   | <b>Keterangan</b> |            |   | <b>Pesanan</b>   |             |
| <b>□</b> Logout                 |                          |                        |                             |   | No data available in table |   |                   |            |   |                  |             |
|                                 |                          |                        | Showing 0 to 0 of 0 entries |   |                            |   |                   |            |   | Previous         | <b>Next</b> |
|                                 |                          | <b>SUDAH DIPROSES</b>  |                             |   |                            |   |                   |            |   |                  |             |
|                                 |                          | <b>No</b>              | No Meja                     |   | Nama Makanan / Minuman     |   |                   | Keterangan |   |                  |             |
|                                 |                          | 1                      | 007                         |   | fresh milk                 |   |                   |            |   |                  |             |
|                                 |                          | $\overline{2}$         | 007                         |   | Vietnam drip               |   |                   | Dingin     |   |                  |             |
|                                 |                          | 3                      | 001                         |   | Indomie goreng             |   |                   |            |   |                  |             |
|                                 |                          | $\Delta$               | 001                         |   | choco                      |   |                   |            |   |                  |             |

**Gambar 5.10 Halaman Data Pemesanan**

Pesanan Saya

4. Halaman Data Makanan dan Minuman

Halaman data makanan dan minuman merupakan halaman yang digunakan oleh admin untuk mengelola data makanan dan minuman seperti menambah, mengubah dan menghapus data. Rancangan ini merupakan implementasi dari gambar 4.39 berikut gambar form data admin seperti gambar 5.11 Halaman Data Makanan dan Minuman.

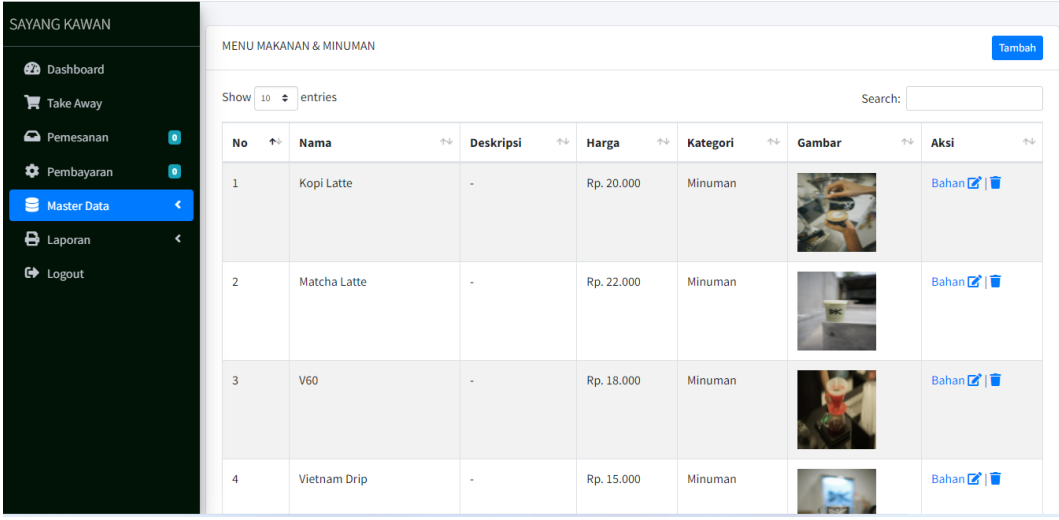

#### **Gambar 5.11 Halaman Data Makanan dan Minuman**

5. Halaman Data Meja

Halaman data meja merupakan halaman yang digunakan oleh admin untuk mengubah dan menghapus data meja. Rancangan ini merupakan implementasi dari gambar 4.40 berikut gambar halaman data meja seperti gambar 5.12 Halaman Data Meja

|                                                                                                    | <b>MEJA</b>                                                               |     |                        |                       |             |                       |  |  |
|----------------------------------------------------------------------------------------------------|---------------------------------------------------------------------------|-----|------------------------|-----------------------|-------------|-----------------------|--|--|
|                                                                                                    | <b>MEJA</b>                                                               |     |                        |                       |             |                       |  |  |
|                                                                                                    |                                                                           |     | Search:                |                       |             |                       |  |  |
|                                                                                                    | $\uparrow\downarrow$<br><b>No</b>                                         |     |                        | $\uparrow \downarrow$ | <b>Aksi</b> | $\uparrow \downarrow$ |  |  |
|                                                                                                    | $\,1$                                                                     | 001 |                        |                       | 図盲          |                       |  |  |
|                                                                                                    | $\overline{2}$                                                            | 002 |                        |                       | 図盲          |                       |  |  |
|                                                                                                    | $\overline{\mathbf{3}}$                                                   | 003 |                        |                       | 図目          |                       |  |  |
|                                                                                                    | $\overline{4}$                                                            | 004 |                        |                       | ■■■         |                       |  |  |
|                                                                                                    | 5                                                                         | 005 |                        |                       | 図盲          |                       |  |  |
|                                                                                                    | 6                                                                         | 006 |                        |                       | 図目          |                       |  |  |
|                                                                                                    | $\overline{7}$                                                            | 007 |                        |                       | 図目          |                       |  |  |
| SAYANG KAWAN<br><b>2</b> Dashboard<br>$\blacktriangleright$ Take Away<br>Pemesanan<br><b>D</b> Pembayaran<br>Master Data<br>$\bigoplus$ Laporan<br>$\leftrightarrow$ Logout | $\bullet$<br>$\overline{\mathbf{1}}$<br>$\langle$<br>$\blacktriangleleft$ | Ξ   | Show 10 $\div$ entries | No Meja               |             | Home / MEJA<br>Tambah |  |  |

**Gambar 5.12 Halaman Data Meja**

6. Halaman Data Admin

Halaman data Admin merupakan halaman yang digunakan oleh admin untuk mengubah dan menghapus data admin. Rancangan ini merupakan implementasi dari gambar 4.41 berikut gambar halaman data admin seperti gambar 5.13 Halaman Data Admin.

| SAYANG KAWAN                              | Ξ                             |                                      |                 |                       |              |                      |
|-------------------------------------------|-------------------------------|--------------------------------------|-----------------|-----------------------|--------------|----------------------|
| <b>2</b> Dashboard                        | <b>ADMIN</b>                  |                                      |                 |                       |              | Home / ADMIN         |
| $\mathbf{F}$ Take Away                    |                               |                                      |                 |                       |              |                      |
| $\bullet$<br>Pemesanan                    | <b>ADMIN</b>                  |                                      |                 |                       |              | Tambah               |
| $\blacksquare$<br><b>C</b> Pembayaran     | Show 10 $\div$ entries        |                                      | Search:         |                       |              |                      |
| Е<br>$\prec$<br><b>Master Data</b>        | 小<br>No                       | $\uparrow \downarrow$<br><b>Nama</b> | <b>Username</b> | $\uparrow \downarrow$ | Aksi         | $\uparrow\downarrow$ |
| $\bigoplus$ Laporan<br>$\hat{\textbf{r}}$ |                               |                                      |                 |                       |              |                      |
| <b>■</b> Logout                           | 1                             | Wawa                                 | admin           |                       | 図面           |                      |
|                                           | $\overline{2}$                | Rendi                                | admin           |                       | 図盲           |                      |
|                                           | Showing 1 to 2 of 2 entries   |                                      |                 | Previous              | $\mathbf{1}$ | Next                 |
|                                           |                               |                                      |                 |                       |              |                      |
|                                           |                               |                                      |                 |                       |              |                      |
|                                           |                               |                                      |                 |                       |              |                      |
|                                           | Copyright © 2022 SAYANG KAWAN |                                      |                 |                       |              |                      |

**Gambar 5.13 Halaman Data Admin**

7. Tampilan Laporan Struk Pemesanan

Laporan Struk pemesanan merupakan laporan yang akan dicetak setelah melakukan transaksi pembayaran. Rancangan ini merupakan implementasi dari gambar 4.42 berikut gambar laporan struk pemesanan seperti gambar 5.14 Laporan Struk Pemesanan.

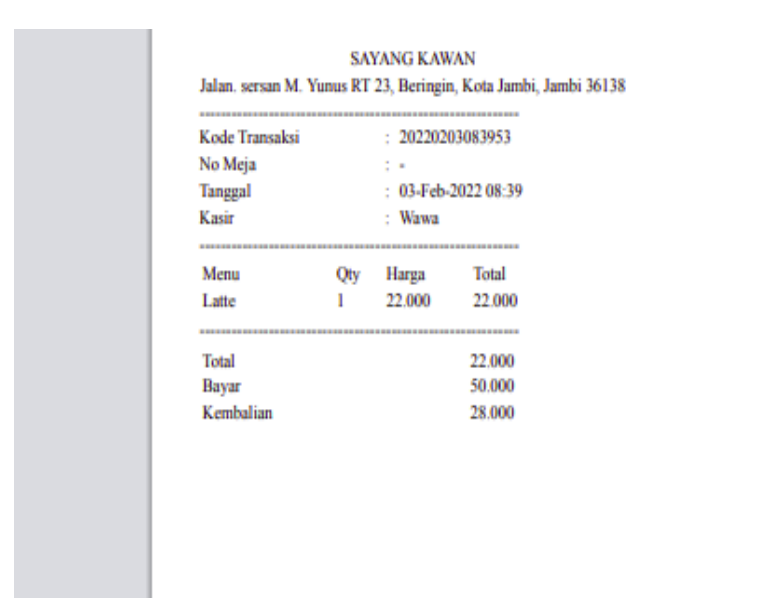

#### **Gambar 5.14 Tampilan Laporan Struk Pemesanan**

8. Tampilan Laporan Menu Makanan dan Minuman

Laporan menu makanan dan minuman merupakan laporan keseluruhan menu makanan dan minuman yang tersedia pada Sayang Kawan. Rancangan ini merupakan implementasi dari gambar 4.43 berikut gambar laporan menu makanan dan minuman seperti gambar 5.15 Tampilan Laporan Menu Makanan dan Minuman.

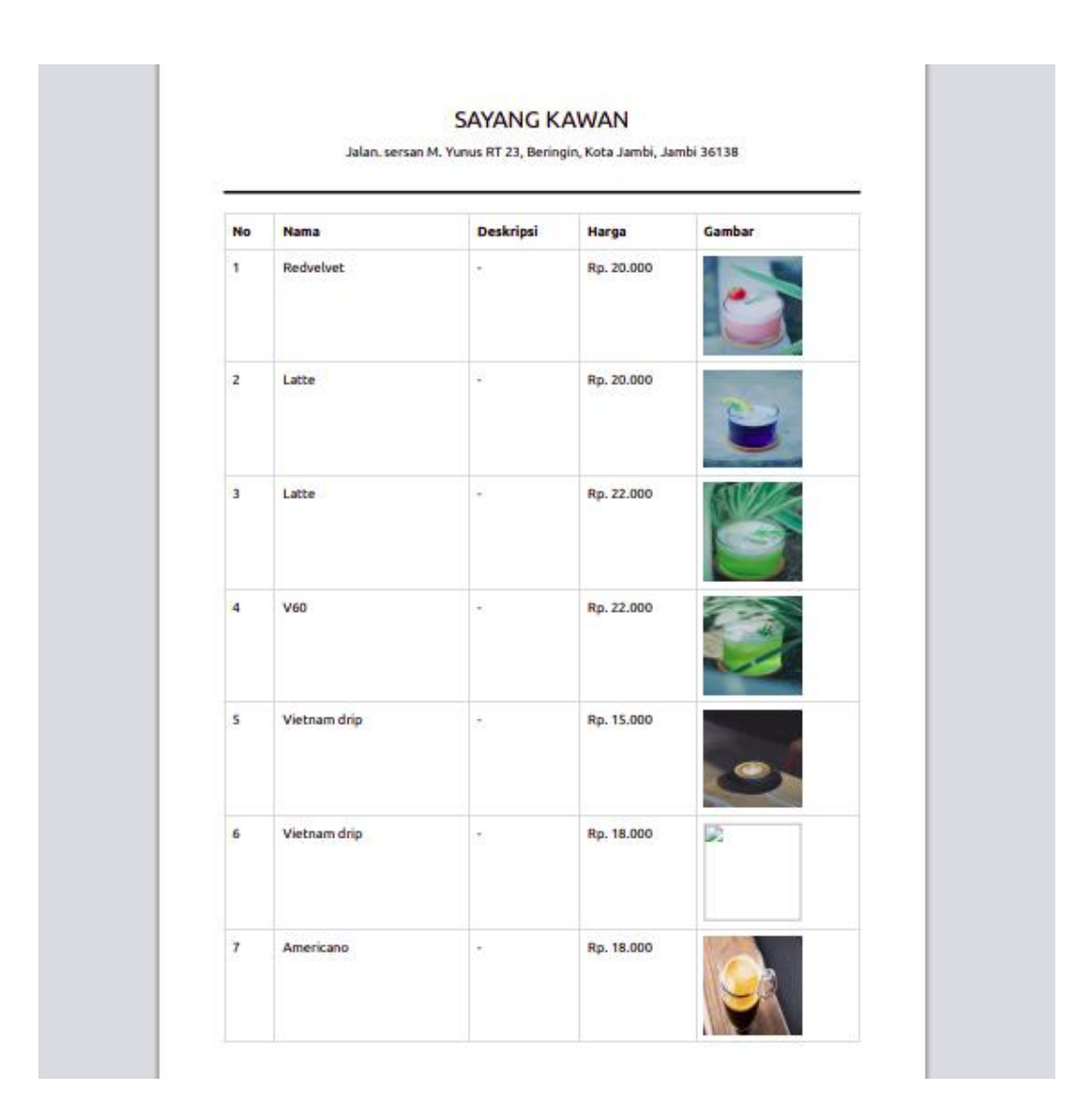

**Gambar 5.15 Tampilan Laporan Menu Makanan dan Minuman**

9. Tampilan Laporan Transaksi Pertanggal

Laporan Transaksi Penjualan Pertanggal merupakan laporan transaksi pertanggal di Sayang Kawan. Rancangan ini merupakan implementasi dari gambar 4.44 berikut gambar form data admin seperti gambar 5.16 Tampilan Laporan Transaksi Pertanggal.

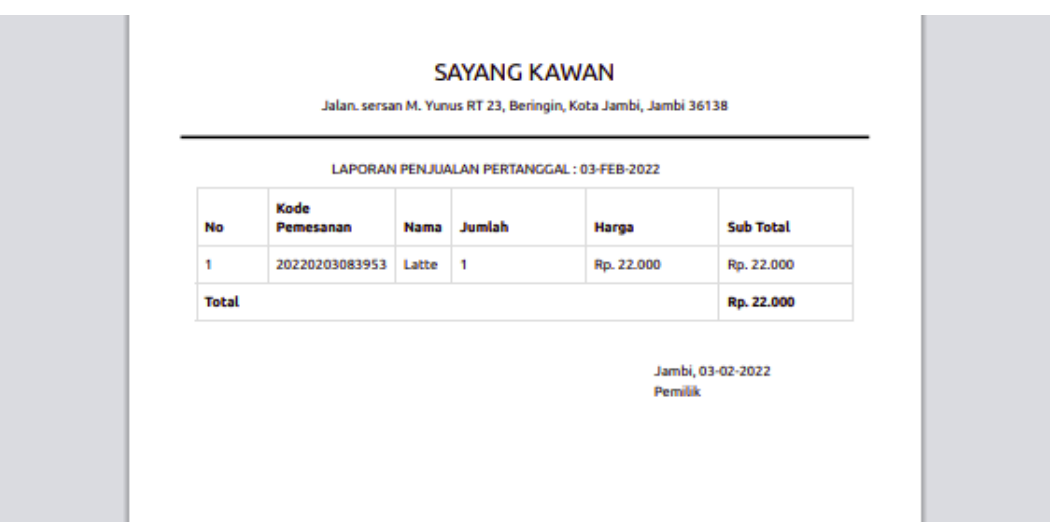

**Gambar 5.16 Tampilan Laporan Transaksi Pertanggal**

10. Tampilan Laporan Transaksi Perbulan

Laporan Transaksi Perbulan merupakan laporan transaksi perbulan pada Sayang Kawan. Rancangan ini merupakan implementasi dari gambar 4.45 berikut gambar tampilan laporan transaksi perbulan seperti gambar 5.17 Tampilan Laporan Transaksi Perbulan.

| No<br>т.     | Kode           | <b>Tanggal</b>    |                  |  |
|--------------|----------------|-------------------|------------------|--|
|              |                |                   | <b>Sub Total</b> |  |
|              | 20220112125517 | 12-Jan-2022 12:55 | Rp. 86,000       |  |
| 2.           | 20220121085141 | 21-Jan-2022 08:51 | Rp. 104.000      |  |
| з            | 20220121085838 | 21-Jan-2022 08:58 | Rp. 55,000       |  |
| 4            | 20220121100611 | 21-Jan-2022 10:06 | Rp. 22.000       |  |
| 5            | 20220121100641 | 21-Jan-2022 10:06 | Rp. 15,000       |  |
| 6            | 20220121100817 | 21-Jan-2022 10:08 | Rp. 20,000       |  |
| 7.           | 20220125032809 | 25-Jan-2022 03:28 | Rp. 20,000       |  |
| 8            | 20220125032917 | 25-Jan-2022 03:29 | Rp. 20,000       |  |
| 9            | 20220125064205 | 25-Jan-2022 06:42 | Rp. 20,000       |  |
| 10           | 20220125064344 | 25-Jan-2022 06:43 | Rp. 20,000       |  |
| 11           | 20220125064425 | 25-Jan-2022 06:44 | Rp. 20,000       |  |
| 12           | 20220125085544 | 25-Jan-2022 08:55 | Rp. 22.000       |  |
| <b>Total</b> |                |                   | Rp. 424,000      |  |

**Gambar 5.17 Tampilan Laporan Transaksi Perbulan**

### **5.2. PENGUJIAN SISTEM**

Penulis melakukan tahap pengujian terhadap sistem secara fungsional untuk mengetahui keberhasilan dari implementasi sistem yang telah dilakukan, yaitu dengan menggunakan metode *Unit Testing* yang difokuskan pada modulmodul terkecil yang terdapat pada sistem, dan kemudian dilanjutkan dengan metode *Integrated Testing* yang menguji modul-modul yang terdapat pada sistem secara keseluruhan. Adapun beberapa tahap pengujian yang telah penulis lakukan adalah sebagai berikut :

1. Pengujian Modul Login Admin

Pengujian modul login admin digunakan untuk memastikan bahwa form menu Login telah dapat digunakan dengan baik dan sesuai dengan fungsinya.

| <b>Deskripsi</b>    | <b>Prosedur</b>                                                                                           | <b>Masukan</b>                                                                                                    | Keluaran                                                                      | <b>Hasil</b>                                                                       | Kesimpulan |
|---------------------|----------------------------------------------------------------------------------------------------|----------------------------------------------------------------------------------------------------|-------------------------------------------------------------------------------|------------------------------------------------------------------------------------|------------|
|                     | Pengujian                                                                                                 |                                                                                                    | yang                                                                          | yang                                                                               |            |
|                     |                                                                                                    |                                                                                                    | <b>Diharapkan</b>                                                             | didapat                                                                            |            |
| Login<br>(Berhasil) | Klik<br>$\equiv$<br>menu<br>login<br>Maskan<br>usernam<br>e dan<br>passwor<br>$d$ Klik<br>tombol<br>login | <i>Userna</i><br>me,pass<br>word<br>yang<br>sesuai<br>dengan<br>databas<br>$\boldsymbol{e}$<br>klik<br>$\overline{\phantom{a}}$<br>tombol<br>login | pengguna<br>masuk<br>kedalam<br>sistem dan<br>dapatkan<br>mengakses<br>sistem | penggun<br>a masuk<br>kedalam<br>sistem<br>dan<br>dapatkan<br>mengaks<br>es sistem | Berhasil   |
| Login<br>(Gagal)    | Klik<br>menu<br>login<br>Maskan<br>usernam<br>e dan                                                       | Userna<br>$\overline{\phantom{0}}$<br>me, pass<br>word<br>yang<br>salah<br>klik                                                                    | Tampilkan<br>pesan error<br>bahwa<br>username atau<br>password<br>salah       | Tampilk<br>an pesan<br>error<br>bahwa<br>usernam<br>e atau                         | Berhasil   |

**Tabel 5.1 Tabel Pengujian Login**

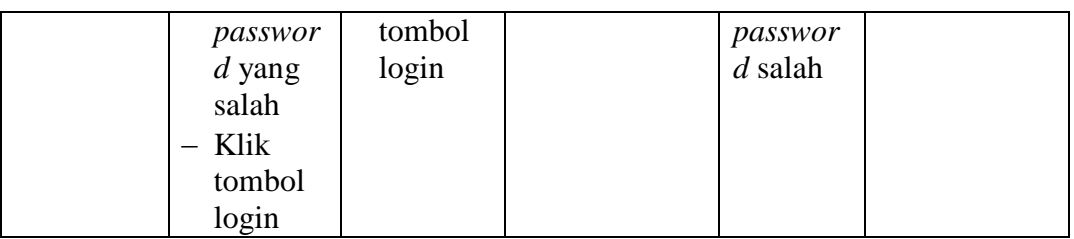

# 2. Pengujian Modul Data Admin

Pengujian modul data admin digunakan untuk memastikan bahwan halaman data admin telah dapat digunakan dengan baik dan sesuai dengan fungsinya.

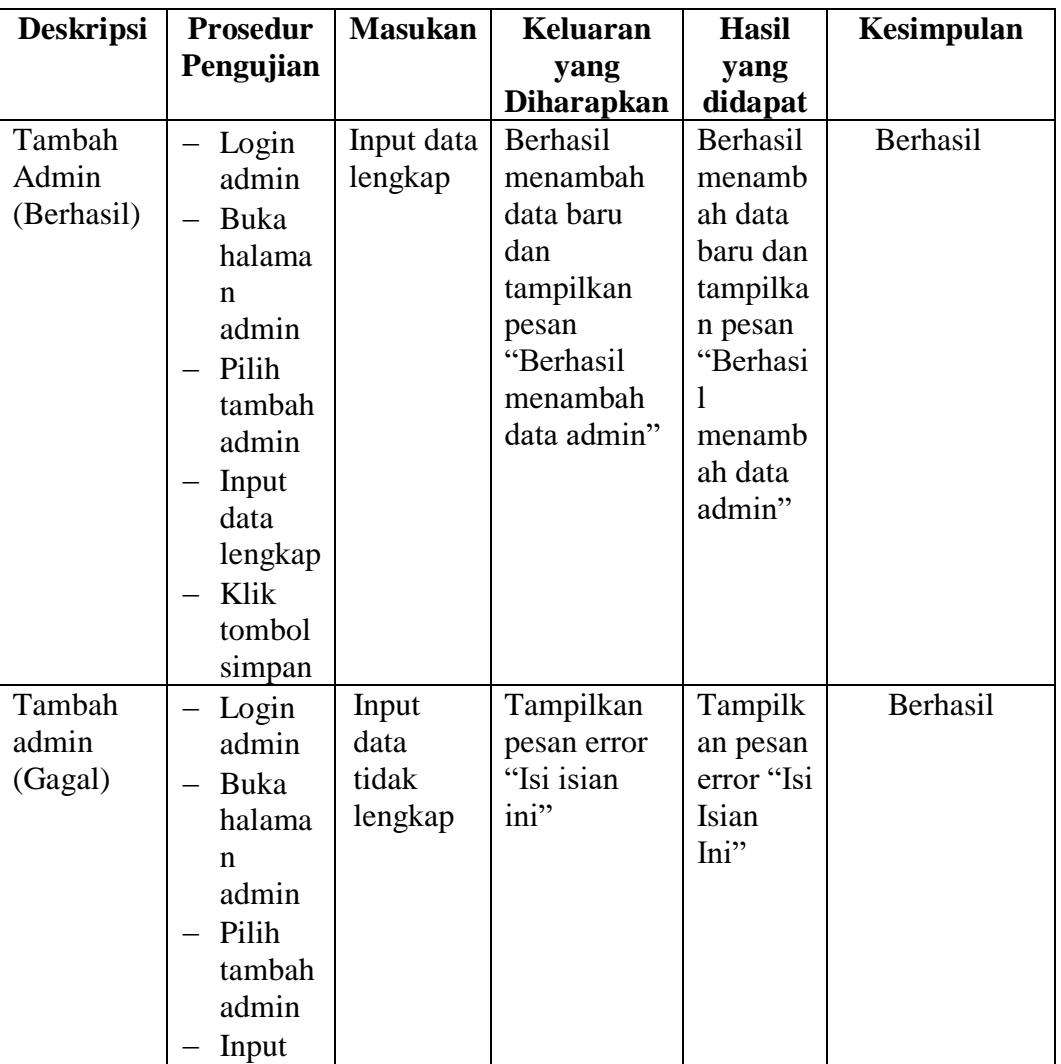

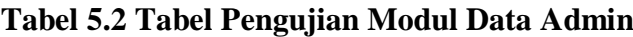

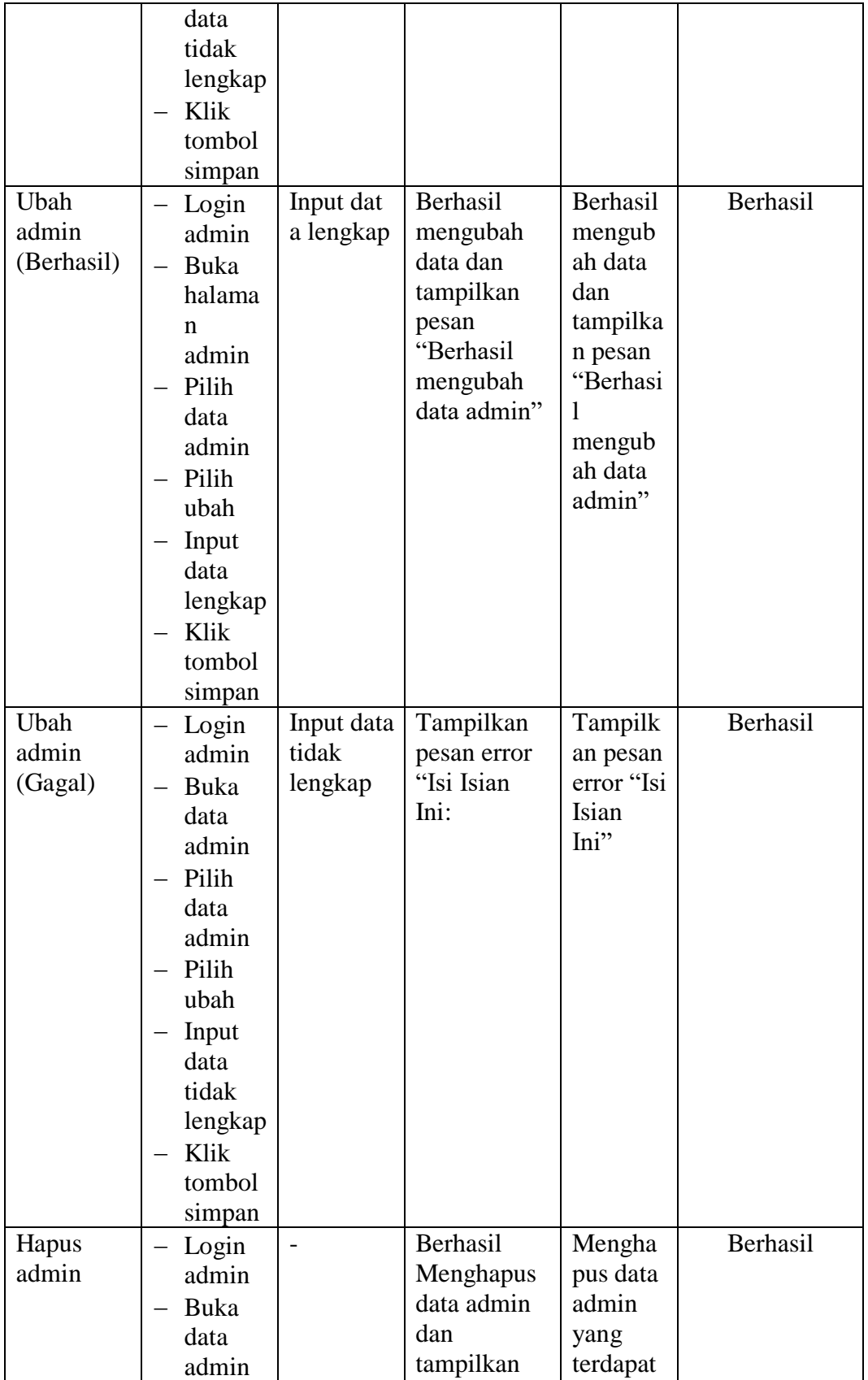

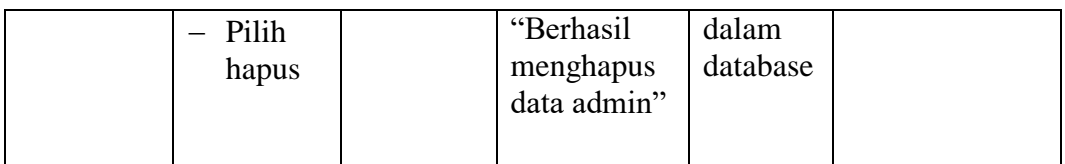

# 3. Pengujian Modul Data Meja

Pengujian modul data meja digunakan untuk memastikan bahwan halaman data meja telah dapat digunakan dengan baik dan sesuai dengan fungsinya.

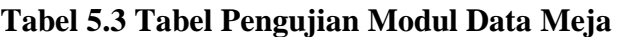

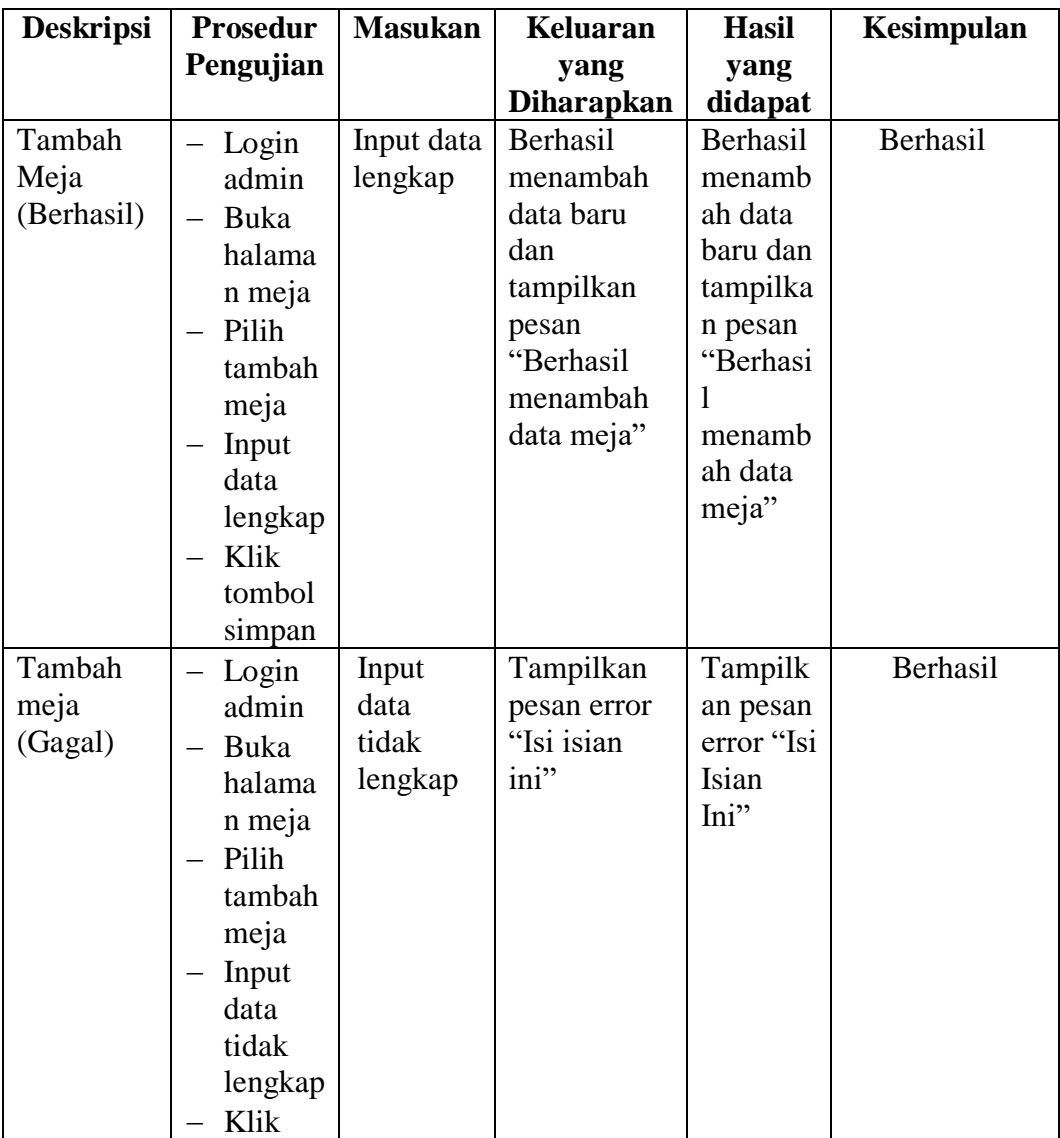

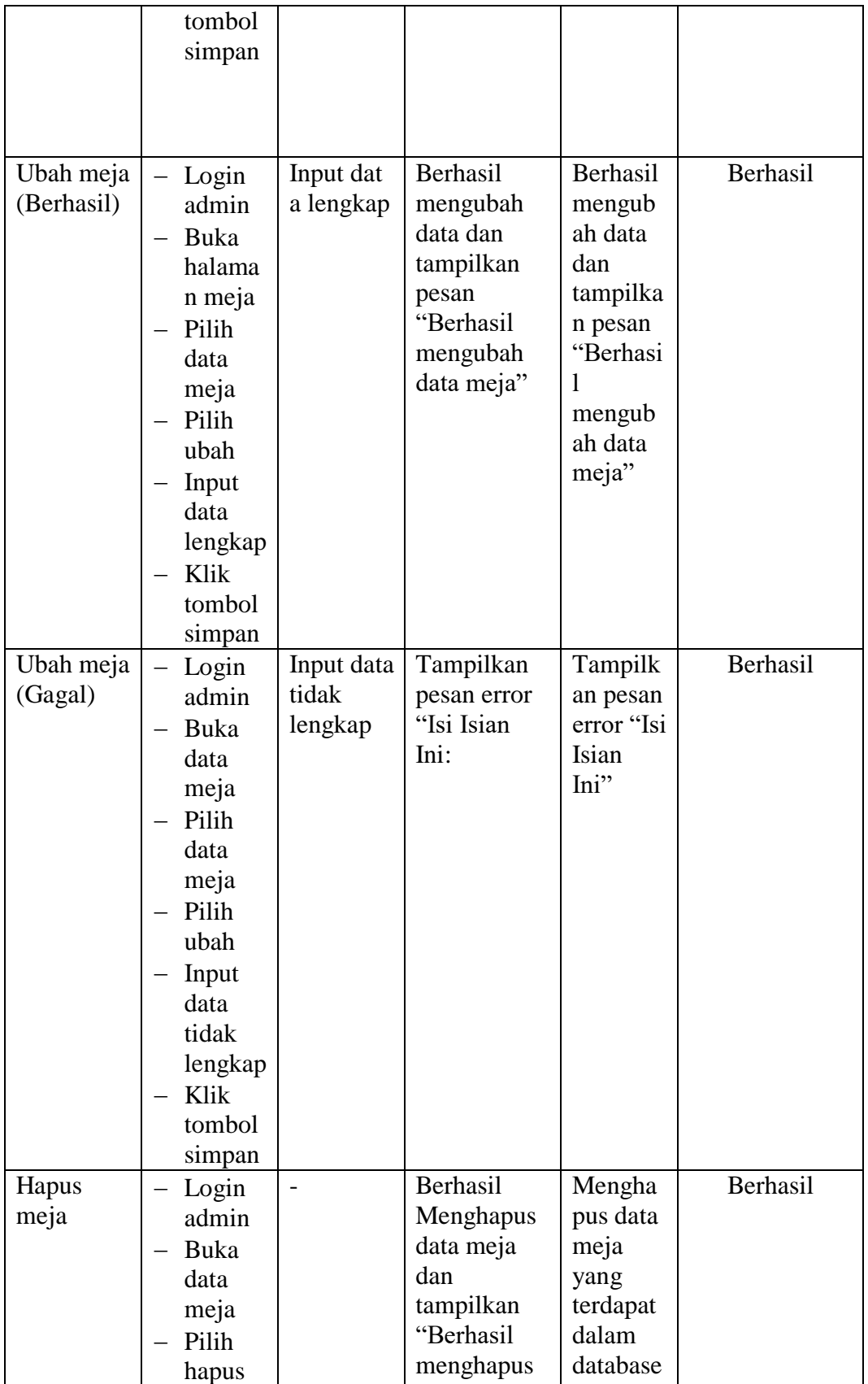

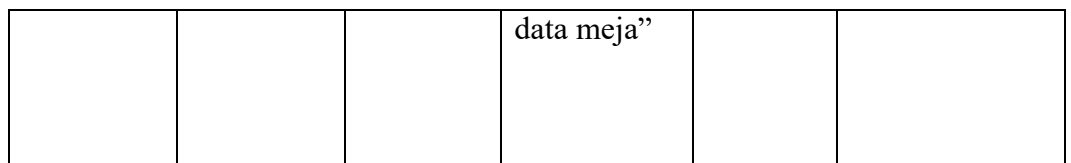

# 4. Pengujian Modul Menu Makanan dan Minuman

Pengujian modul data makanan dan minuman digunakan untuk memastikan bahwan halaman data makanan dan minuman telah dapat digunakan dengan baik dan sesuai dengan fungsinya.

| <b>Deskripsi</b> | Prosedur    | <b>Masukan</b> | <b>Keluaran</b>   | <b>Hasil</b> | Kesimpulan |
|------------------|-------------|----------------|-------------------|--------------|------------|
|                  | Pengujian   |                | yang              | yang         |            |
|                  |             |                | <b>Diharapkan</b> | didapat      |            |
| Tambah           | Login       | Input data     | Berhasil          | Berhasil     | Berhasil   |
| Makanan          | admin       | lengkap        | menambah          | menamb       |            |
| dan              | Buka        |                | data baru         | ah data      |            |
| minuman          | halama      |                | dan               | baru dan     |            |
| (Berhasil)       | $\mathbf n$ |                | tampilkan         | tampilka     |            |
|                  | makana      |                | pesan             | n pesan      |            |
|                  | n dan       |                | "Berhasil         | "Berhasi     |            |
|                  | minum       |                | menambah          | 1            |            |
|                  | an          |                | data              | menamb       |            |
|                  | Pilih       |                | makanan           | ah data      |            |
|                  | tambah      |                | dan               | makanan      |            |
|                  | makana      |                | minuman"          | dan          |            |
|                  | n dan       |                |                   | minuma       |            |
|                  | minum       |                |                   | n"           |            |
|                  | an          |                |                   |              |            |
|                  | Input       |                |                   |              |            |
|                  | data        |                |                   |              |            |
|                  | lengkap     |                |                   |              |            |
|                  | Klik        |                |                   |              |            |
|                  | tombol      |                |                   |              |            |
|                  | simpan      |                |                   |              |            |

**Tabel 5.4 Tabel Pengujian Modul Data Makanan dan Minuman**

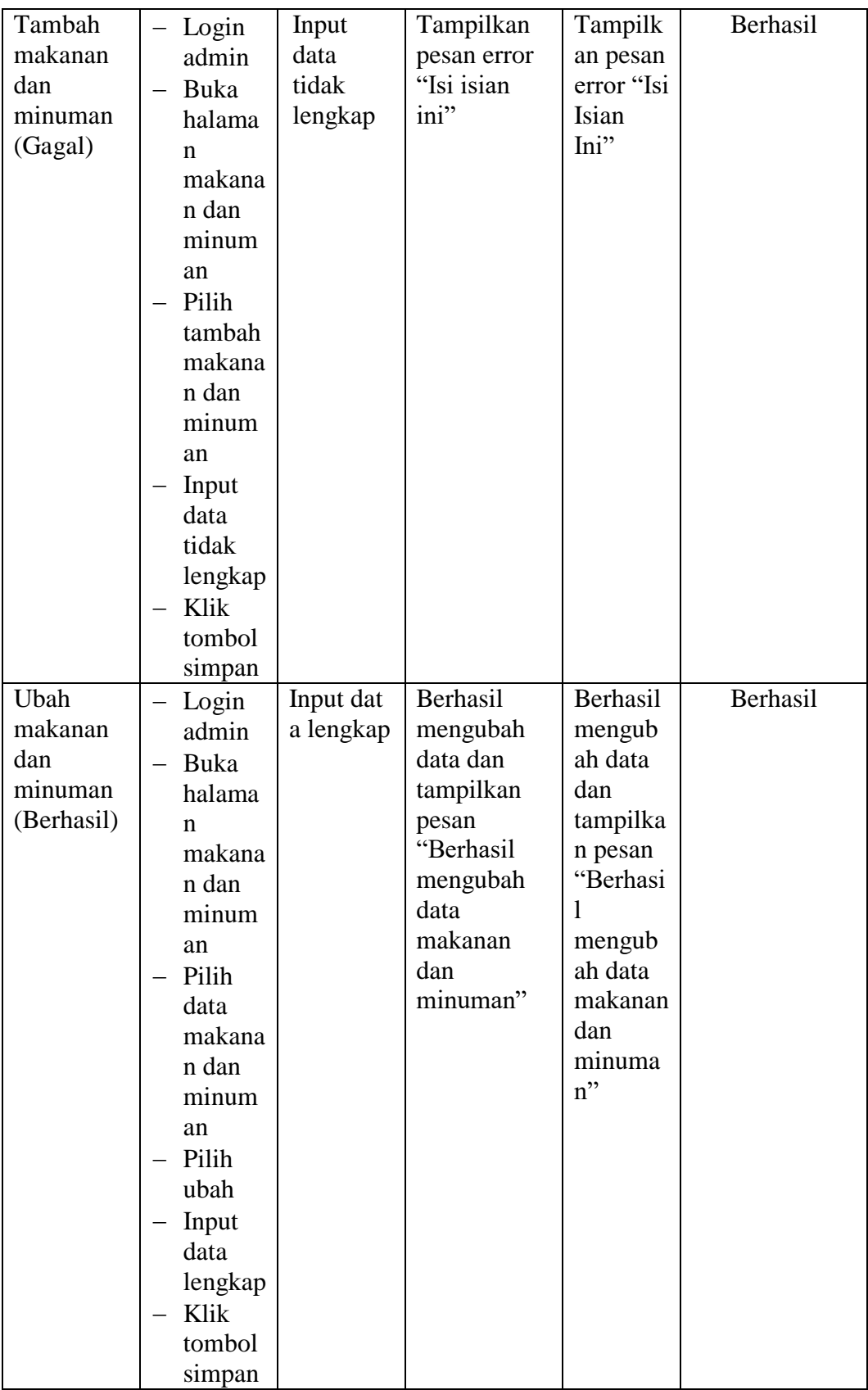

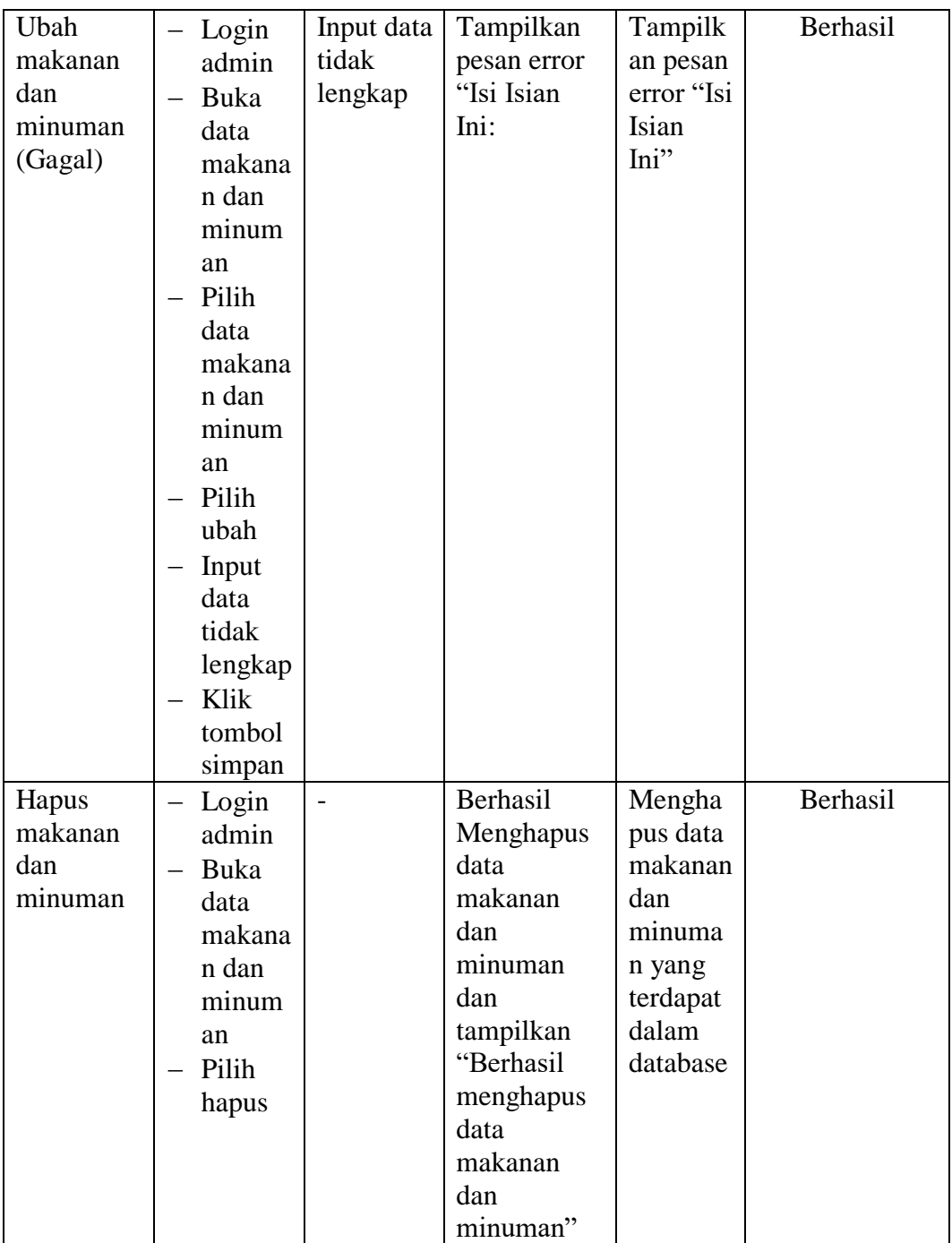

# 5. Pengujian Modul Menu Pemesanan

Pengujian modul pemesanan digunakan untuk memastikan bahwan halaman data pemesanan telah dapat digunakan dengan baik dan sesuai dengan fungsinya.

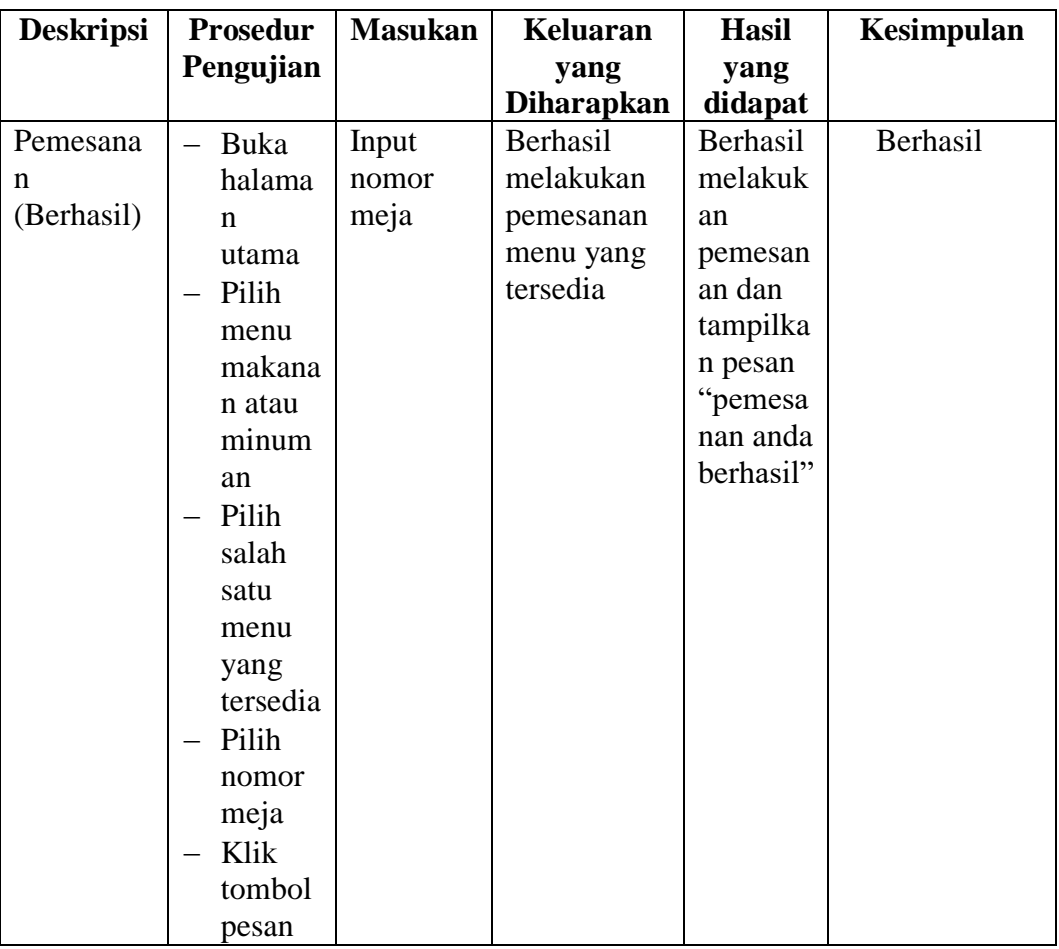

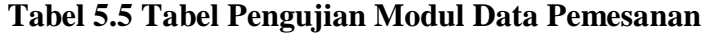

### **5.3 ANALISIS HASIL YANG DICAPAI OLEH SISTEM**

Setelah melakukan pengujian terhadap program yang dibuat, dapat dijabarkan mengenai kelebihan program yang dapat dilihat sebagai berikut :

- 1. Dengan adanya sistem baru dapat mempermudah transaksi pemesanan secara sistematis.
- 2. Sistem yang sudah terkomputerisasi ini dapat memperkecil kesalahan kesalahan yang terjadi pada sistem lama.

3. Mempermudah dalam hal pencarian data, serta mempermudah dan mempercepat dalam hal penyajian laporan.

Sedangkan kekurangan dari sistem ini antara lain :

- 1. Desian tampilan masih sangat sederhana sehingga perlu pengembangan lebih lanjut.
- 2. Belum adanya grafik atau diagram yang dapat digunakan untuk mengetahui jumlah pendapatan baik itu perbulan maupun pertahun
- 3. Belum adanya fitur *expor*t data agar mempermudah proses *backup data*